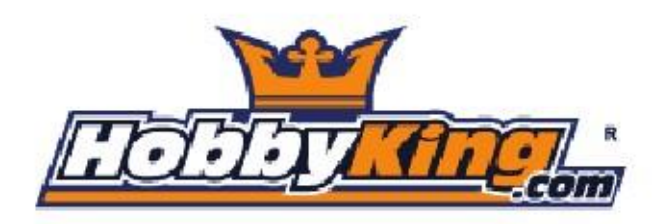

# KK 2.1 Multi-Rotor Control Board

Guida per l'utente

L'evoluzione successiva della KK2.1 è qui; ha trovato nuova forza con un pacchetto di aggiornamento sensori, di memoria e di intestazione pin.

Progettato esclusivamente per HobbyKing dal nonno della rivoluzione KK, Rolf R Bakke, il KK2.1 è la successiva evoluzione delle schede di controllo di volo KK prima generazione ed è stato progettato dal

terra-up per dare a tutti la possibilità di portare in volo multi-rotori, non solo per gli esperti. Lo schermo LCD incassato, rende il software , l'installazione e la configurazione più facile che mai.

Il sistema di giroscopio KK originale è stato aggiornato con il 6050 sistema MPU incredibilmente sensibile rendendo questo apparato più stabile ché mai con l'aggiunta di una funzione di auto-livellamento. Al centro della KK2.1 c'è il Mega 644PA microcontrollore RISC a 8 bit AVR ATMEL con 64k di memoria.

Un sensore supplementare è stato aggiunto per il rilevamento della tensione, così ora non c'è bisogno di fare altre saldature. Un comodo cicalino con allarme audio è incluso alla scheda quando si attiva e si disattiva la scheda, che può essere integrata con un LED per la segnalazione visiva.

Molti tipi di multi-rotore sono pre-installati, è sufficiente selezionare il tipo, controllare la posizione del motore/ direzione elica, calibrare le vostre CES e radio, e siete pronti a partire! Tutto ciò è si può fare facilmente seguendo le istruzioni visualizzate sullo schermo!

Se siete nuovi al volo multi-rotore e avevate dubbi su come impostare una scheda KK , il KK2.1 è stato costruito per voi. L'interfaccia di programmazione 6 Pin USBasp AVR assicura futuri aggiornamenti software semplici e veloci.

Vai avanti a iniziare.

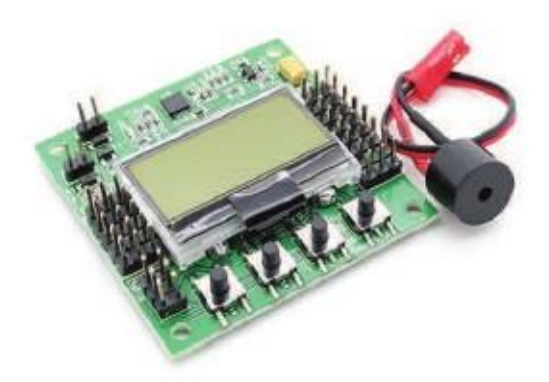

#### Introduzione

Il controller HobbyKingKK2.1 Multi-Rotori gestisce il volo di (soprattutto) multi-rotori Airmulticotteroro (Tricotteri, quadricotteri, esacotteri ecc.) Il suo scopo è quello di stabilizzare l'multicottero in volo e per fare questo, ci vogliono segnali da giroscopi di bordo (rollio, beccheggio e imbardata), passa i segnali al processore Atmega324PA, che a sua volta li elabora secondo le impostazioni degli utenti e il programma selezionato (ad esempio Quadcopter) , passa i segnali di controllo ai regolatori di velocità (CES) e la combinazione di questi segnali istruisce i CES per adeguare/eguagliare i giri dei motori rendendo stabile l'multicottero.

La scheda di controllo HobbyKingKK2.1 Multi-Rotor utilizza anche i segnali dal sistema radio tramite un ricevitore (Rx) e li passa insieme ai segnali di stabilizzazione al Atmega324PA IC tramite gli ingressi: alettone(aileron); ascensore(elevator); Acceleratore(throttle) e timone(rudder) selezionati dagli utenti. Una volta elaborate, queste informazioni vengono inviate ai CES che a loro volta regolano la velocità di rotazione di ciascun motore e l'orientamento del volo (su, giù, indietro, avanti, sinistra, destra, imbardata).

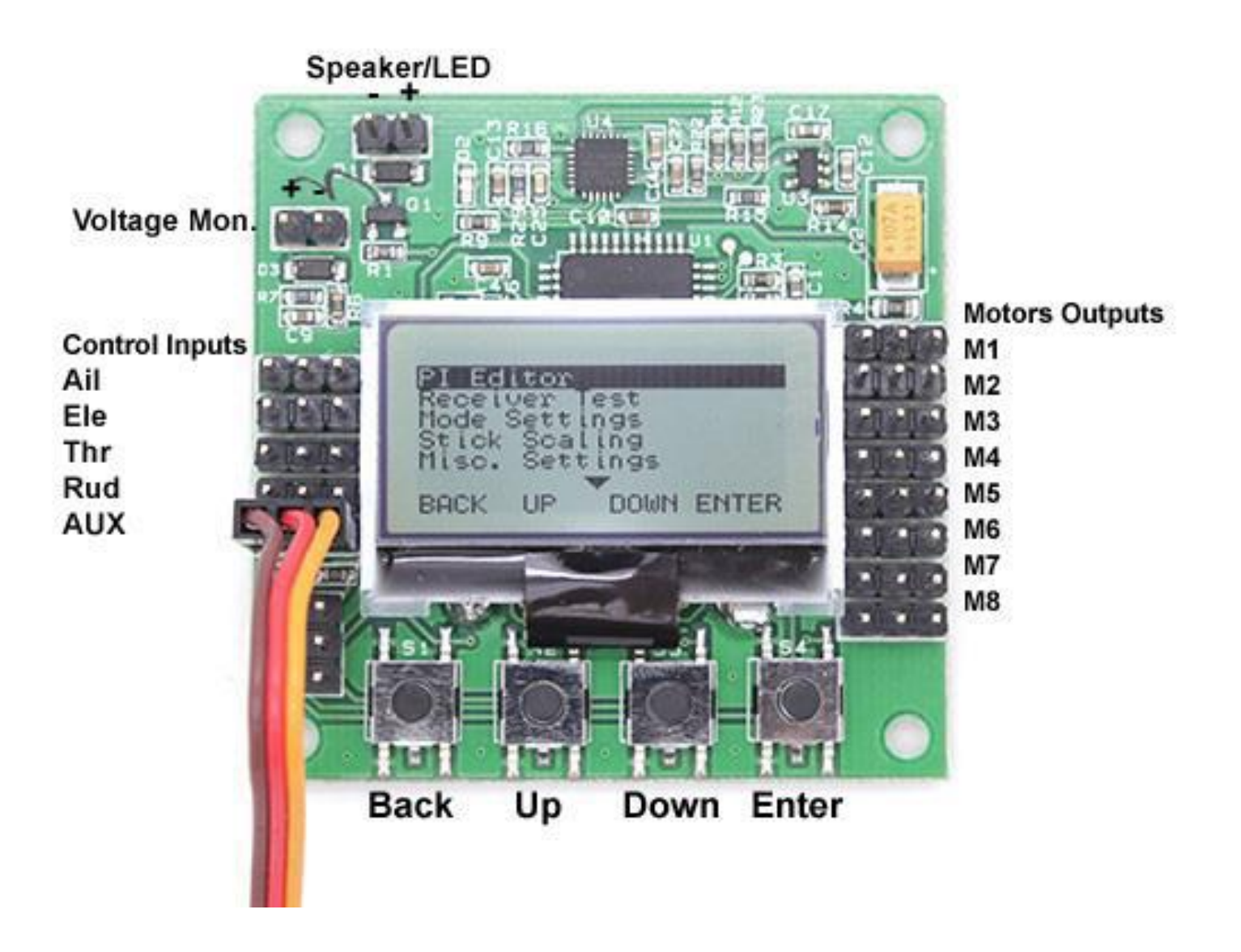

## Initial Set-Up

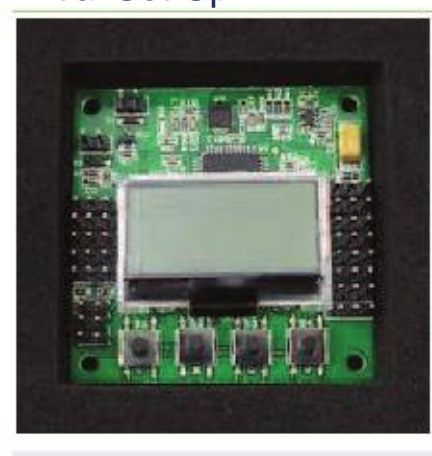

 **STEP-1** Montare la kk2 sul telaio con il display LCD rivolto verso Anteriore ed i pulsanti fronte retro. È possibile utilizzare il contenitore antistatico in schiuma come una forma di custodia protettiva per la scheda sul velivolo. **STEP-2** Collegare le uscite del ricevitore al corrispondente lato sinistro della scheda controller. I pin sono definiti come disegno:

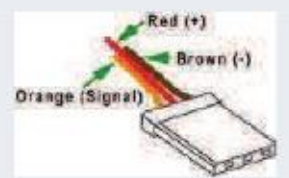

 Garantire il negativo (nero o marrone) è orientato in modo che sia sul perno più esterno alla kk2, in modo ché guardando il bordo la sequenza di colore sarà nero, Rosso e Arancio/bianco. I canali sono collegati come segue dalla parte anteriore del bordo verso i pulsanti:

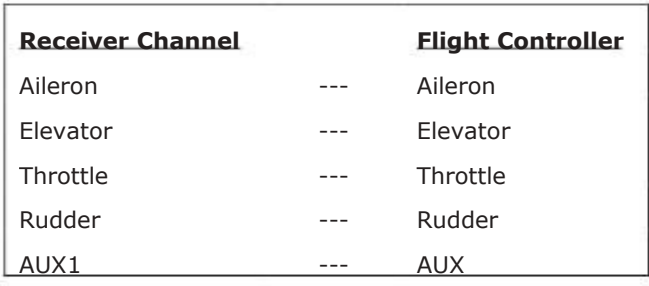

Connessioni ricevitore servo tipici sono:

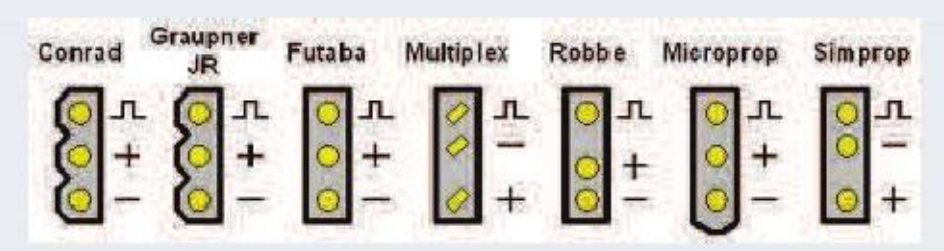

#### **STEP-3**

Collegare i regolatori al lato destro del della kk2. M1 è verso la parte anteriore degli attacchi e M8 è vicina ai pulsanti. Il cavo negativo (nero o marrone) è collegato vicino al bordo della scheda kk2 .

Non montare il ELICHE IN QUESTA FASE - PER MOTIVI DI SICUREZZA

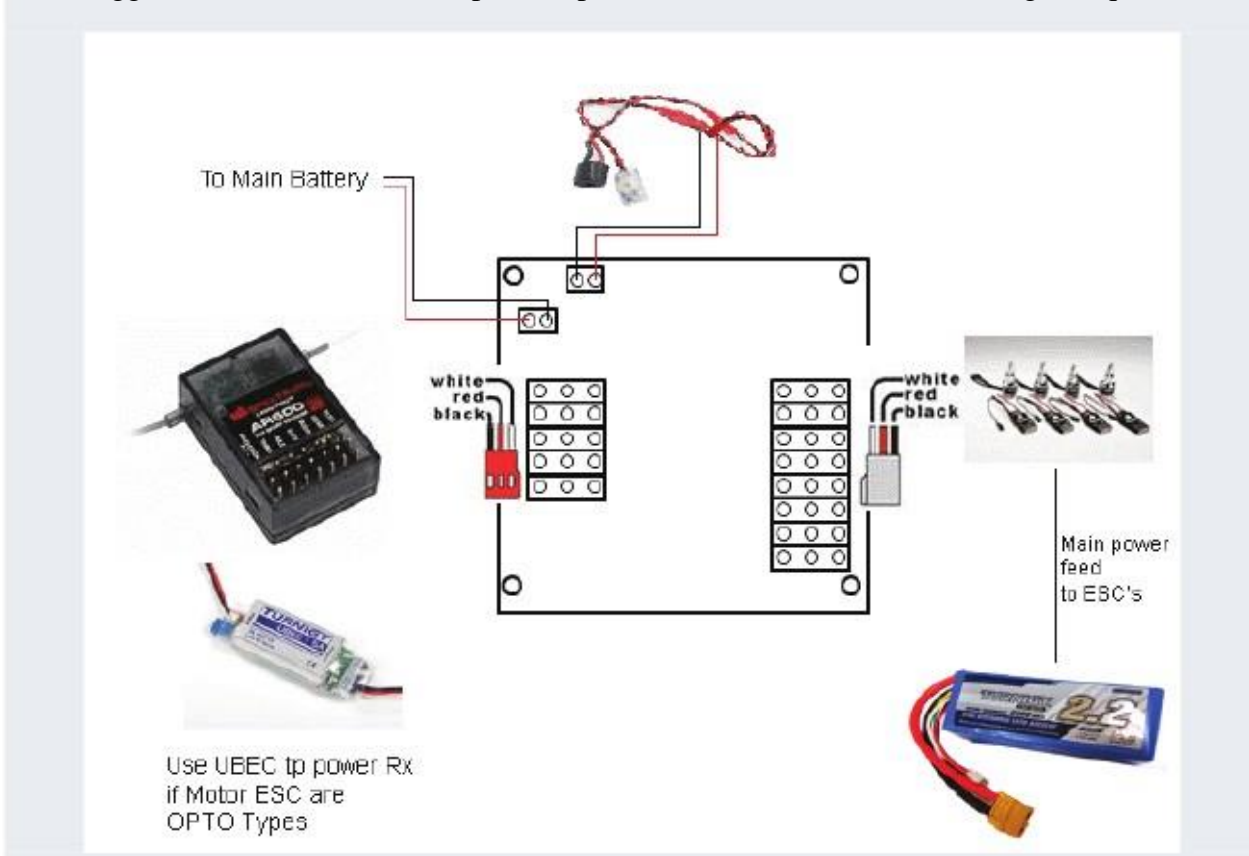

Il cablaggio ricevitore e Motor completato (per un MULTICOTTERO) assomiglia a questo:

la scheda kk2 deve sempre avere una fonte di +5 v da un CES, sia da uno degli ESC o da un'unità separata che alimenta il ricevitore. Se ogni ESC ha un BEC (di solito è normale, tranne Tipi OPTO), allora può essere necessario rimuovere l'alimentazione fornita degli altri ESC, solitamente tagliando la linea di alimentazione (RED).

## **STEP-4**

Impostare un nuovo modello sul trasmettitore , utilizzare un normale profilo di aeroplano e associare il ricevitore al trasmettitore.© D Bird 2014

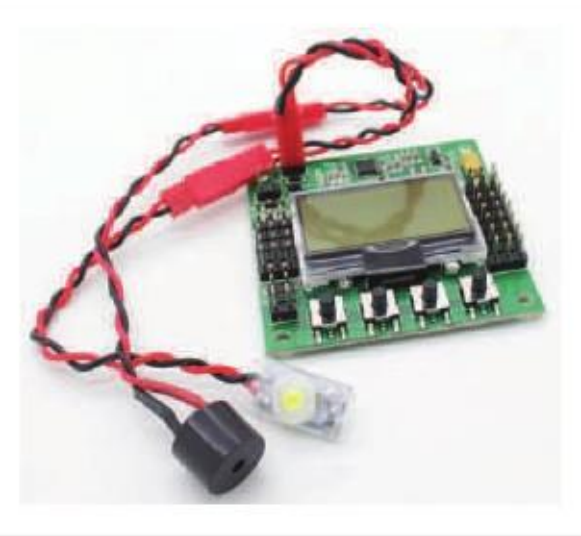

#### PI Editor

Receiver Test

Mode Settings

Stick Scaling

Misc. Settings

Self-Level Settings

Camera Stab Settings

Sensor Test

ACC Calibration

CPPM Settings

Mixer Editor

Show Motor Layout

Load Motor Layout

Factory Reset

# **STEP-5**

Accendere l'alimentazione e premere il tasto 'Menu', quindi utilizzando i pulsanti 'Up' e 'Down' evidenziare 'sottomenu Receiver Test e premere Invio. Ora spostare ogni canale sul trasmettitore e controllare che la direzione visualizzata corrisponda con i movimenti dello stick su la scheda kk2, se sono invertiti, vai al tuo trasmettitore e inverti quel canale. Verificare che il canale AUX mostri "ON" quando si attiva l'interruttore AUX sul trasmettitore, altrimenti, invertire il canale AUX sul trasmettitore.

Utilizzare il controllo assetto(trim) o sub-trim(sub assetto), sul trasmettitore per regolare i valori dei canali visualizzati sul display LCD a zero..

#### **STEP-6**

Scorrere verso il basso e inserire il sotto-menu "Load motor layout " e scegliere la configurazione che si desidera. Se la configurazione che si desidera è non è elencata, usare il sottomenu "Mixer Editor" per farne una. Vedere più avanti per sapere di più su questo argomento. **STEP-7** Inserisci il sottomenù "Mostra layout del motore" e confermare i seguenti. È la configurazione corretta? I motori e servi sono collegati all'uscita corretta? E corretto il senso di rotazione? Fa velocità il motore quando inclini il stick su a cui è abbinato?

#### PI Editor

Receiver Test

Mode Settings

Stick Scaling

Misc. Settings

Self-Level Settings

Camera Stab Settings

Sensor Test

ACC Calibration

CPPM Settings

Mixer Editor

Show Motor Layout

Load Motor Layout

Factory Reset

#### **STEP-8**

PI Editor

Receiver Test

Mode Settings Stick Scaling Misc. Settings

Self-Level Settings Camera Stab Settings

Show Motor Layout Load Motor Layout

Sensor Test ACC Calibration CPPM Settings Mixer Editor

Inserire il "test riceiver" e verificare la presenza di valori nominali su ogni canale, spostare gli sticks del trasmettitore intorno per accertarsi che lavorino tutti, compreso AUX1.

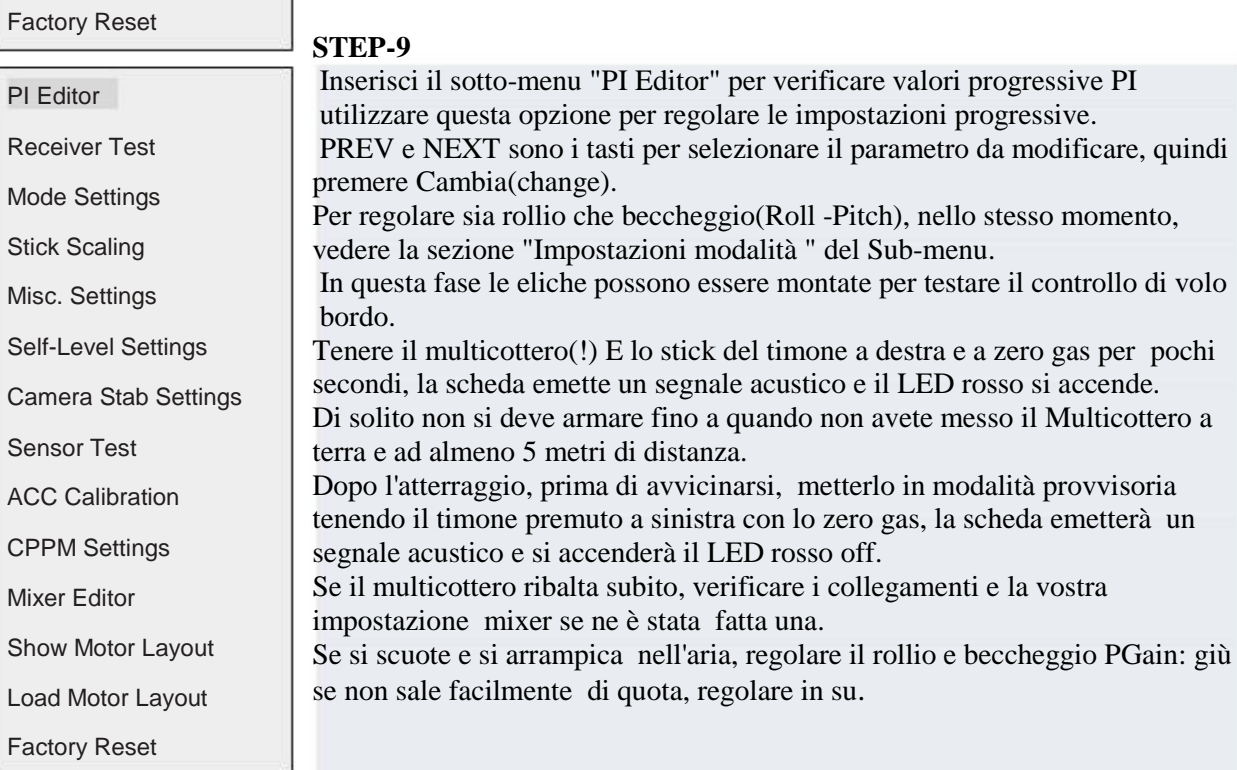

Se si allontana, utilizzare gli assetti per tenere la deriva verso il basso.

Sarà normale la deriva con il vento.

Se avete bisogno di un assetto migliore, controllare se telaio e i motori hanno gli angoli corretti e che i motori siano buoni.

Aumentare il roll e Pitch progressivo (guardare la differenza con progressivo P) fino a quando non vola dritto in avanti senza puntare verso il basso.

Accendere l' autolivellante tenendo l'alettone a destra mentre armate o disarmate.

Spegnere tenendo l'alettone a sinistra.

In alternativa è possibile assegnare il canale AUX.

Vedere di seguito in modo sub-menu descrizioni.

PI Editor

Receiver Test

Mode Settings

Stick Scaling

Misc. Settings

Self-Level Settings

Camera Stab Settings

Sensor Test

ACC Calibration

CPPM Settings

Mixer Editor

Show Motor Layout

Load Motor Layout

Factory Reset

**STEP-10** Immettere "Impostazioni Mode" e verificare e regolare: "Self-Level": Determina come la funzione di auto-leveling sarà controllata, sia da dello stick o dal canale AUX.

"MODO STICK": Self-leveling è attivata tenendo l'alettone a destra per inserire e disinserire. Spegnerlo con alettone sinistro.

"AUX": Self-leveling viene acceso / spento dal canale AUX. "Auto Disarm": Se impostato su YES la Flight Control si disarma automaticamente dopo 10-minuti di inattività.

"CPPM Enabled": consente di determinare se la scheda di controllo può utilizzare CPPM ingresso dati.

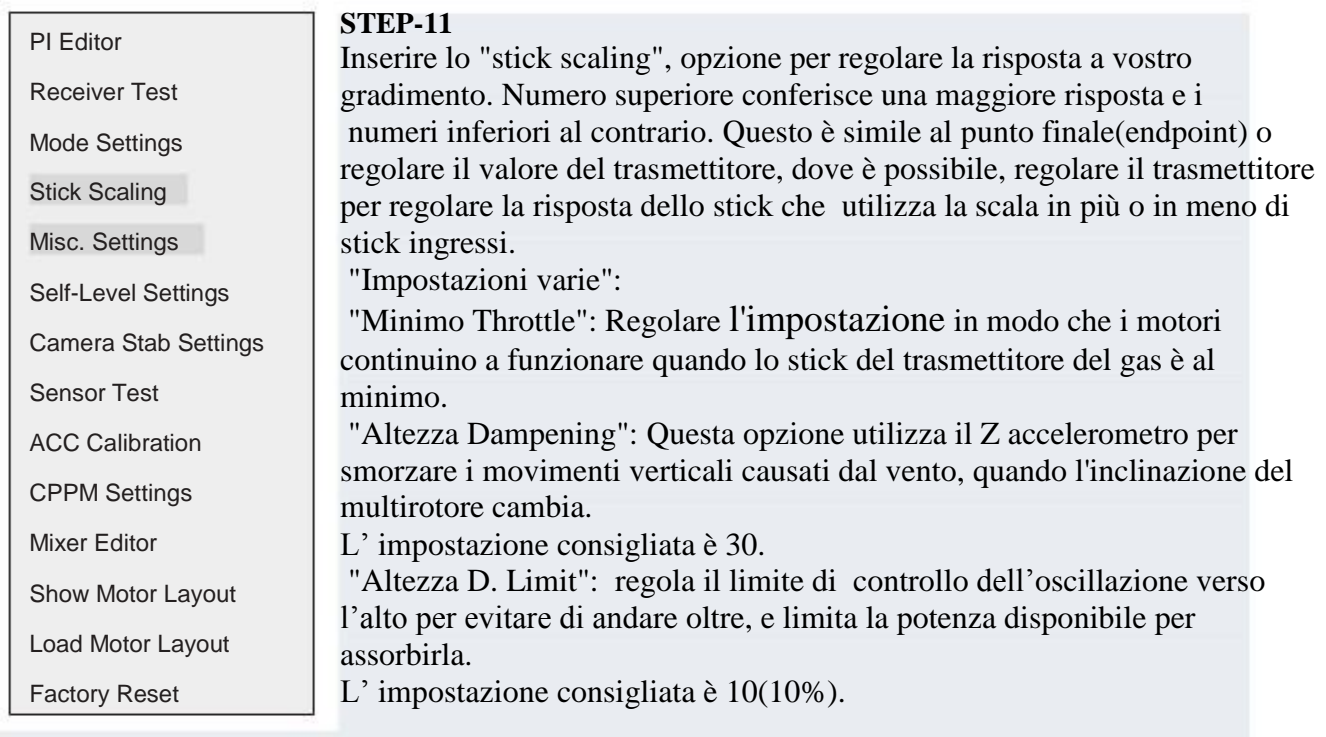

"Allarme 1/10 volt": consente di regolare la tensione della batteria allarme set-point Quando è impostato su 0 (zero) l'allarme è disattivato.

Regolare questo valore in base alla batteria in uso, monitorato dal sensore di ingresso della scheda kk2.

Per una batteria standard LiPo 3 celle di 11.1volts utilizzare un valore di 3.60 volt per cella denotare una batteria scarica e quindi impostare questo valore (in 1/10 's) a (3,6 x 3 \* 10) = 108 e quando la tensione di alimentazione scende a 10.8volts l'allarme suonerà.

Nota: se si imposta questo valore sopra lo zero e la batteria non è collegata / monitorata l'allarme suona.

Quando la tensione da monitorare avvicina il set point il tempo tra ronzii si accorcerà, e più la tensione si avvicina al limite, più, lo spazio tra i segnali sarà breve.

"Filtro Servo": Questa impostazione è un filtro passaggio basso, che permette di ignorare il tremolio del canale, una buona impostazione per iniziare con è di 50 (Ms).

Se si verificano tremolii aumentare questo valore, se non é impostato a 0 (zero).

#### PI Editor

Receiver Test

- Mode Settings
- Stick Scaling
- Misc. Settings
- Self-Level Settings
- Camera Stab Settings
- Sensor Test
- ACC Calibration
- CPPM Settings
- Mixer Editor
- Show Motor Layout
- Load Motor Layout
- Factory Reset

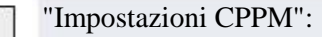

"Test sensore":

"Calibrazione ACC":

configurazione iniziale.

Questo menu mostra standard diversi di produttori di trasmettitore per Canali CPPM per essere riassegnati, così:

Visualizza l'uscita dai sensori. Vedi se tutto mostra "OK". Spostare il

Seguire le istruzioni sul display LCD per calibrare l'accelerazione dei

Sensori, cosa che è necessario fare solo una volta, durante la

FC intorno e vedere che i numeri cambiano.

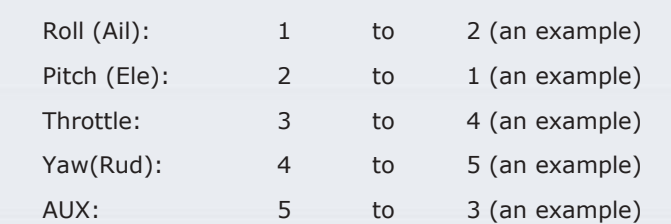

In questo modo la scheda Flight Control può soddisfare standard di qualsiasi fornitore.

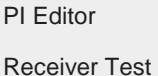

Mode Settings

- Stick Scaling
- Misc. Settings

Self-Level Settings

Camera Stab Settings

- Sensor Test
- ACC Calibration
- CPPM Settings
- Mixer Editor

Show Motor Layout

Load Motor Layout

Factory Reset

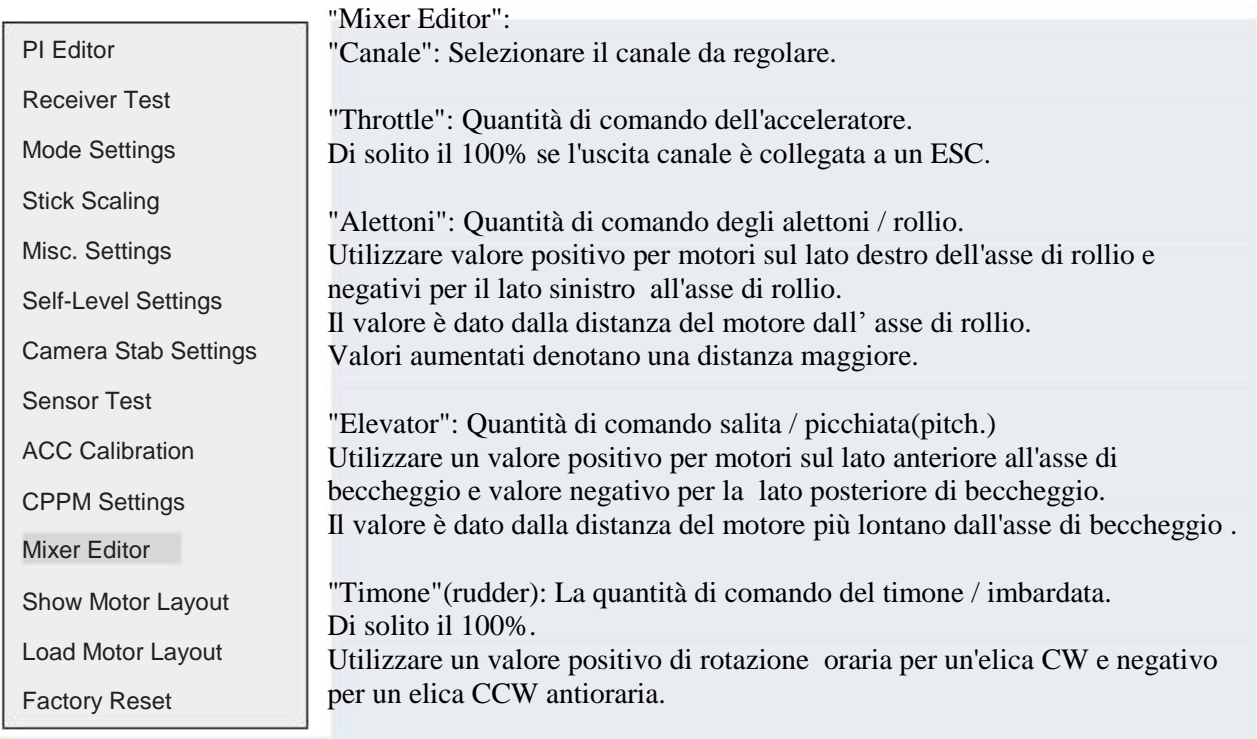

Elemento di "Offset": si applica una costante di bilanciamento(offset) al canale. Tenere a zero quando è un canale ESC e intorno al 50% quando collegato ad un servo o sul canale AUX.

È possibile ottimizzare la posizione di canali regolando questo valore.

"Type:" Articolo: Impostare il tipo (servo o ESC) collegato al canale. Per ESC: PWM Il valore è sempre alto.

L'uscita è a zero quando è disarmato o l' acceleratore è al minimo.

Applica la "Minimum Throttle "voce"della Varie. Impostazioni "sotto-menu" quando è armato e l'acceleratore è sopra lo zero.

Per l'impostazione Servo: il valore PWM di uscita può essere alto o basso. Emette il valore di offset quando è disarmato o l'cceleratore è al minimo.

"Rate": Alto valore (400Hz) per ESC o servi digitali, o bassa frequenza (80Hz) per i servi analogici.

## Guida Ottimizzazione

1: Assicurarsi che la KK2 legge i neutrali dello stick del trasmettitore. Vai al menu "Receiver Test" e utilizza i trim per portare i valori a zero.

2: andare nel menu "PI Editor" e impostare P a 50 e I a zero sia per il rollio(roll) e il beccheggio(pitch) asse. È necessario modificare soltanto l'asse di rollio, per l'asse pitch i valori verranno modificati automaticamente come l'asse di rollio. Lasciare il P-limite e solo I -limite, non è necessario modificarli.

3: tenere il multirotore , confrontare la risposta con il multirotore di questo video: 4: se necessario regolare di conseguenza.

Se sei un principiante e il velivolo non à mai volato, mettere lo stick e l'I-gain a zero o il valore di default.

Anche per lo Yaw PI-gains i valori possono essere lasciati a default, ma ricordatevi di azzerarli se si utilizza la 'stringa' (il multicottero sospeso da un pezzo di spago lungo uno dei suoi assi) metodo di sintonizzazione.

 Valori di default consigliati del PI Editor per il primo volo: Roll(rollio) / Pitch(picchiata) Axis(asse):  $PGain = 50$  $Plimit = 100$ Igain  $= 25$  $I$ limit  $= 20$ Yaw(imbardata) Axis(asse):  $PGain = 50$  $Plimit = 20$ Igain  $= 25$  $I$ limit = 10

Guadagni(gain) di default sono impostate 50/50/50 (rollio / beccheggio / imbardata) P-termine, e 25, 25, 50 I-termine.

Limiti vengono usati per limitare il valore massimo del controllo che può essere utilizzato per effettuare correzioni il valore di 100 significa 100%.

Il "limite" valore è noto anche come "anti wind-up(anti stop)" in PID teoria.

L' uso di limiti è più importante sull'asse di imbardata per impedire una forte correzione saturando i motori

(dando pieno ), quindi non dando controllo all'asse rollio / beccheggio.

I valori predefiniti consentono il 30% ("P Limit" 20 + "I limit" 10) della potenza del motore da utilizzare per fare una correzione di imbardata, e il 70% disponibile per l'asse di rollio / beccheggio(le più importanti).

Il "Yaw P Limit" può essere Aumentato per una risposta più rapida al timone(Yaw).

Ma nota: la risposta del Yaw è limitata dalla dinamica del multicottero stesso.

È possibile aumentare "Roll / Pitch / Yaw I Limit" per una maggiore voce-hold "memoria", per vedere fino a che punto in grado di deviare e di tornare alla posizione originale.

Tuttavia, se troppo alta, si verificano problemi che il programma cerca di correggere con un comando opposto e poi quando le condizioni scompaiono, il multicottero cercherà di tornare ad una posizione sconosciuta.

Si consiglia di lasciare i valori limite come predefinito.

I valori di default non hanno alcun impatto sul processo di regolazione PI.

Anche lasciare l'auto-livello "guadagno" e "limite" a zero.

L'impostazione del Servo: tasso di uscita PWM può essere alta o bassa. Uscite il quando il valore di offset é disarmato o l'acceleratore è al minimo.

"Tabella": alta frequenza (400Hz) per ESC o servi digitali, oppure bassa (80Hz) per servi analogici.

### **Ottimizzazione P e le impostazioni I**

#### **P progressivo troppo basso:**

- Multicotteroro è difficile da controllare
- Quando è in volo è soggetto ad una correzione eccessiva e **il** velivolo è nervoso
- Multicotteroro manca di stabilità globale
- Al comando la risposta del velivolo è lenta e imprecisa.

#### **Progressivo P troppo alta:**

- Multicotteroro soffre di oscillazione da un lato all'altro.
- Multicotteroro guadagna o perde facilmente quota.
- E 'difficile da mantenere a una determinata quota.

#### **P-gain corretta:**

- Multicotteroro è facile da controllare
- Multicotteroro si alza facilmente, senza intoppi e va dritto in un volo stabile
- Multicotteroro è facile da pilotare e è stabile

#### **I-progressivo troppo alta:**

- caratteristiche di volo simili a progressivo P che è troppo alto
- Multicotteroro oscilla con una bassa frequenza , si scuote
- Multicotteroro vola in un circuito schifoso

#### **Aerobatic Impostazioni PI voli:**

Aumentare leggermente l'impostazione P dal valore di volo stabile

Diminuire l'impostazione dal valore di volo stabile

#### **Gentle volo tranquillo:**

# **Diminuire leggermente l'impostazione P dal valore di volo stabile**

#### **Aumentare di poco, l'impostazione dal valore di volo stabile I**

Coefficiente di guadagno proporzionale – è necessario per il volo relativamente stabile ed è un parametro essenziale.

Questo coefficiente determina il mix tra utente stick e controlli a bordo dai giroscopi.

Poiché il coefficiente è aumentato il multicottero sarà più sensibile e reattivo alle variazioni angolari.

Se troppo basso, il velivolo sarà lento e difficile e incostante, se troppo alto, può oscillare con una frequenza elevata.

È necessario per aumentare la precisione di una posizione angolare - coefficiente progressivo integrale.

Per esempio, quando il velivolo è disturbato dal vento e la sua posizione angolare varia di circa 20 gradi, in teoria, ricorda di quanto l'angolo è cambiato e cercherà di riportarsi a 20 gradi. In pratica, se il velivolo va avanti e si comanda l'arresto, continuerà per qualche momento a

contrastare l'azione.

Senza questo limite, l'opposizione non dura a lungo.

Questo limite è particolarmente utile con vento irregolare, e l'effetto suolo (turbolenza dai motori).

Tuttavia,se il valore 'I' diventa troppo alto il vostro multicottero inizierà ad avere reazioni lente e l'effetto del proporzionale diminuirà e guadagnerà di conseguenza,

comincerà anche ad oscillare come se si avesse impostato il progressivo P alto, ma con una frequenza inferiore.

## Guida Gimbal Connection

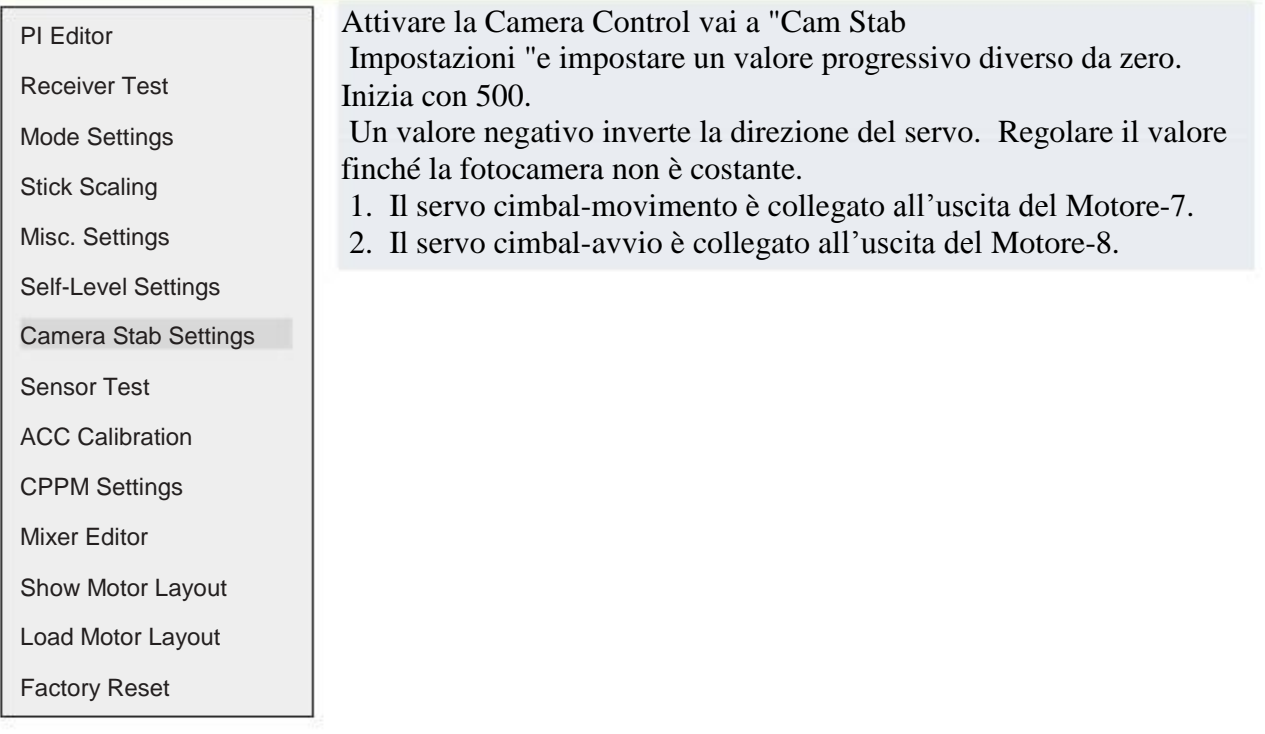

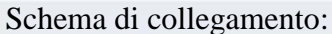

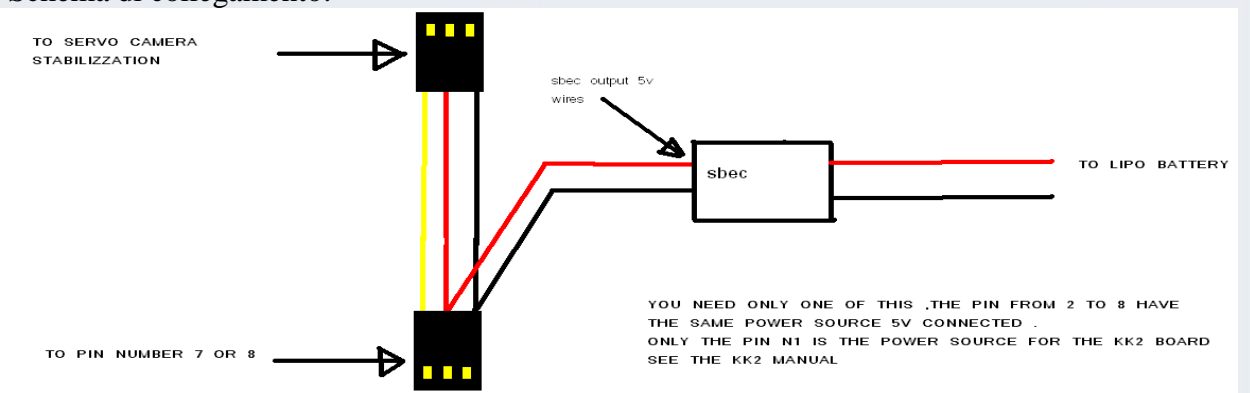

- 3. Utilizzare i valori di offset di posizione del servo, ma mantenere i valori prossimi al 50% regolando prima la tiranteria.
- 4. La stabilizzazione della fotocamera inizia non appena si muove/aumenta lo stick.
- 5. Se si mette l'acceleratore in spento/ minimo la stabilizzazione della telecamera si fermerà.
- NOTA: Se si utilizza un ESC "OPTO" potrebbe essere necessario un alimentatore esterno 5v da un SBEC.

Accesso alla modalità auto-livellamento

1. È possibile accedere alla modalità autolivellamento sia dalle impostazioni di STICK o dal canale AUX.

2. Quando è impostato in modalità AUX è necessario collegare un canale di riserva generalmente CH5 o Ch6 e modificare la posizione dell'interruttore trasmettitore attiva/disattiva in modalità auto livellamento. 3. Quando è impostato su STICK Mode per tornare in modalità autolivellante, è necessario regolare l'acceleratore al minimo e massimo del timone sinistro e allo stesso tempo, impostazione massima a sinistra agli alettoni per disattivare SL o massimo Alettone Destro per attivare SL.

## Flight Control Suoni

1. Un segnale acustico (beep breve, 2 Ritardo sec) viene emesso quando la scheda è inserita e l'acceleratore è chiuso, questo, per ragioni di sicurezza, per sapere che è armato. 2. Un lungo bip viene emesso quando la scheda è o inserita o disinserita.

## Schermata di stato

1. Visualizza il messaggio "SAFE" e non armare se la kk2 non dice "OK"

## Punti generali

1. I messaggi di errore possono essere ripristinati solo da ciclismo potere, fatta eccezione per i "sensori non messaggio "calibrata, che viene azzerato dopo una calibrazione del sensore di successo.

I messaggi d'errore possono esser e azzerati sottoponendo solo la ciclizzazione, salvo per i "sensori non tarati", che si azzerano dopo una taratura riuscita.

2. I messaggi di errore includono la sconnessione RX.

3. Il KK2.1 ha una funzione di auto-disinserimento e si disarma dopo 20 secondi se l'acceleratore è al minimo. Per una maggiore sicurezza.

Può essere attivata/disattivata in "modalità menu delle impostazioni.

# Allarme perdita Modello

1. Il KK2.1 ha un allarme di aereo perso e inizia a suonare (1 sec acceso e 4 sec spento) dopo 30min di nessuna attività (inserimento / disinserimento).

# Tipi di modelli supportati

Dualcopter **Tricopter** Y6 Quadcopter + Quadcopter X Hexcopter + Hexcopter X Octocopter + Octocopter X X8 + X8 X H8 H6 V8 V6 Aero 1S Aileron Aero 2S Aileron Flying Wing Singlecopter 2M 2S Singlecopter 1M 4S